## IBM Business Process Manager Express **Versión 8.5**

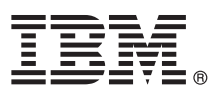

# **Guía de inicio rápido**

*Guía de inicio de la instalación y configuración de IBM Business Process Manager Express V8.5*

**Versión traducida:** para obtener la Guía de inicio rápido en otros idiomas, acceda al PDF específico del idioma que se encuentra en el CD de la Guía de inicio rápido.

### **Visión general del producto**

IBM® Business Process Manager (BPM) es una plataforma de gestión de procesos de negocio fácil de utilizar que le ayuda a gestionar los procesos de negocio. Incluye herramientas y entornos de ejecución que ayudan a procesar el diseño de usuarios empresariales y propietarios, ejecutar, supervisar y optimizar sus procesos de negocio.

#### **1 Paso 1: Acceder al software y la documentación**

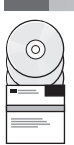

Si ha descargado el producto desde Passport Advantage, siga las instrucciones que encontrará en e[ldocumento de](http://www.ibm.com/support/docview.wss?uid=swg24034315) [descarga](http://www.ibm.com/support/docview.wss?uid=swg24034315) [\(http://www.ibm.com/support/docview.wss?uid=swg24034315\)](http://www.ibm.com/support/docview.wss?uid=swg24034315).

Esta oferta de producto incluye los componentes siguientes:

- v CD de la Guía de inicio rápido
- v IBM BPM Express V8.5.0 incluidos IBM Installation Manager V1.6.2, IBM WebSphere Application Server V8.5.0.2 y IBM DB2 Express Edition V10.1
- IBM Tivoli Directory Server V6.3
- IBM Tivoli Access Manager for e-Business V6.1.1

Para obtener información sobre los componentes del producto y las configuraciones disponibles, consulte el [Information](http://pic.dhe.ibm.com/infocenter/dmndhelp/v8r5m0/index.jsp) [Center de IBM BPM](http://pic.dhe.ibm.com/infocenter/dmndhelp/v8r5m0/index.jsp) [\(http://pic.dhe.ibm.com/infocenter/dmndhelp/v8r5m0/index.jsp\)](http://pic.dhe.ibm.com/infocenter/dmndhelp/v8r5m0/index.jsp).

Para obtener la documentación completa, incluidas las instrucciones de instalación, consulte la [Biblioteca de IBM](http://www.ibm.com/software/integration/business-process-manager/library/documentation) [Business Process Manager](http://www.ibm.com/software/integration/business-process-manager/library/documentation) [\(http://www.ibm.com/software/integration/business-process-manager/library/documentation\)](http://www.ibm.com/software/integration/business-process-manager/library/documentation).

## **2 Paso 2: Evaluar la configuración del hardware y el sistema**

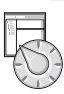

Puede utilizar IBM BPM en muchas configuraciones diferentes. Para obtener más información, consulte *Planificación de IBM Business Process Manager* en el Information Center. Revise la licencia del producto para asegurarse de que tiene las autorizaciones necesarias para soportar la topología y de que entiende las restricciones de uso de todos los componentes de software incluidos en el producto.

Para obtener los requisitos del sistema, consulte la sección [Requisitos detallados del sistema IBM Business Process](http://www.ibm.com/support/docview.wss?uid=swg27023008) [Manager Express](http://www.ibm.com/support/docview.wss?uid=swg27023008) [\(http://www.ibm.com/support/docview.wss?uid=swg27023008\)](http://www.ibm.com/support/docview.wss?uid=swg27023008).

### **3 Paso 3: Revisión de la arquitectura de la instalación**

La ilustración siguiente muestra los componentes de IBM BPM Express instalados en el mismo sistema en una topología habitual, conocida como configuración de despliegue de red.

En el centro se encuentra IBM Process Center, donde tienen lugar todas las actividades de desarrollo. Las herramientas de creación, las consolas de administración y los servidores de procesos para pruebas, transferencias y producción están conectados a Process Center.

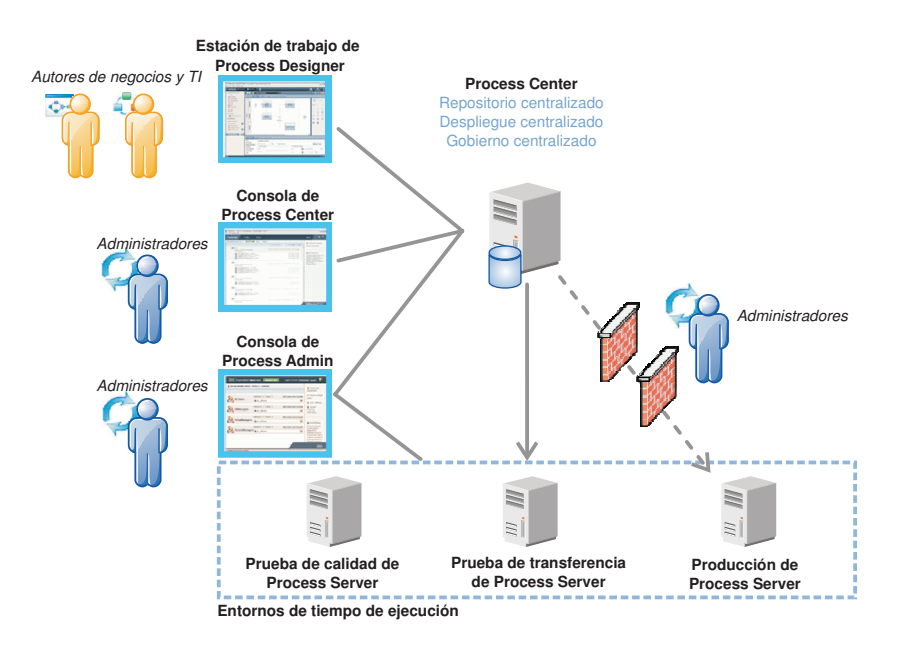

Para obtener más información acerca de los componentes y las interacciones de los roles de usuario, consulte el [Information Center de IBM BPM](http://pic.dhe.ibm.com/infocenter/dmndhelp/v8r5m0/index.jsp) [\(http://pic.dhe.ibm.com/infocenter/dmndhelp/v8r5m0/index.jsp\)](http://pic.dhe.ibm.com/infocenter/dmndhelp/v8r5m0/index.jsp).

#### **4 Paso 4: Instale IBM Business Process Manager Express**

Para crear una topología autónoma utilizando la base de datos DB2 Express, realice los pasos siguientes para una instalación típica:

- 1. Inicie el archivo launchpad desde el soporte de DVD o desde donde haya extraído la imagen electrónica. Desde el launchpad, seleccione **utilizando el instalador típico**.
- 2. Seleccione **Instalar Process Center** o **Instalar Process Server** y, a continuación, pulse **Siguiente**.
- 3. Verifique la información del panel siguiente, incluida la ubicación de la instalación, y pulse **Siguiente**.
- 4. Elija instalar una base de datos DB2 Express incorporada. Si ya ha instalado DB2, se le solicitará que instale el producto mediante la base de datos existente. Pulse **Siguiente**.
- 5. Lea y acepte el acuerdo de licencia y, a continuación, pulse **Instalar software** para iniciar la instalación. Mientras se está instalando el software, puede ver e imprimir información sobre la instalación.

Cuando se haya completado la instalación, se iniciará automáticamente la consola de Inicio rápido.

Para obtener información sobre los pasos de instalación detallados, consulte *Instalación y configuración de IBM Business Process Manager Express* en el [Information Center de IBM BPM](http://pic.dhe.ibm.com/infocenter/dmndhelp/v8r5m0/index.jsp) [\(http://pic.dhe.ibm.com/infocenter/dmndhelp/v8r5m0/](http://pic.dhe.ibm.com/infocenter/dmndhelp/v8r5m0/index.jsp) [index.jsp\)](http://pic.dhe.ibm.com/infocenter/dmndhelp/v8r5m0/index.jsp).

#### **Más información**

- **?** Para obtener recursos técnicos adicionales, consulte los enlaces siguientes:
- v [IBM Education Assistant](http://publib.boulder.ibm.com/infocenter/ieduasst/v1r1m0/) [\(http://publib.boulder.ibm.com/infocenter/ieduasst/v1r1m0/\)](http://publib.boulder.ibm.com/infocenter/ieduasst/v1r1m0/)
- v [Documentación de WebSphere Application Server](http://pic.dhe.ibm.com/infocenter/wasinfo/v8r5/index.jsp) [\(http://pic.dhe.ibm.com/infocenter/wasinfo/v8r5/index.jsp\)](http://pic.dhe.ibm.com/infocenter/wasinfo/v8r5/index.jsp)
- v [Información de soporte](http://www.ibm.com/support/entry/portal/Overview/Software/WebSphere/IBM_Business_Process_Manager_Express) [\(http://www.ibm.com/support/entry/portal/Overview/Software/WebSphere/](http://www.ibm.com/support/entry/portal/Overview/Software/WebSphere/IBM_Business_Process_Manager_Express) [IBM\\_Business\\_Process\\_Manager\\_Express\)](http://www.ibm.com/support/entry/portal/Overview/Software/WebSphere/IBM_Business_Process_Manager_Express)

IBM Business Process Manager Versión 8.5 Materiales bajo licencia - Propiedad de IBM. @ Copyright IBM Corp. 2000, 2013. Derechos restringidos para los usuarios del gobierno de los EE.UU. - La utilización, duplicación o div está restringida por el GSA ADP Schedule Contract con IBM Corp.

IBM, el logotipo de IBM, ibm.com, DB2, Passport Advantage, Tivoli y WebSphere son marcas registradas o marcas comerciales de International Business Machines Corp., registradas en muchas jurisdicciones de todo el mundo. Otros nombres de producto y servicio pueden ser marcas registradas de IBM o de otras empresas. Está disponible una lista actual de las marcas registradas de IBM en la web en "Copyright and trademark information" (www.ibm.com/leg [copytrade.shtml\)](http://www.ibm.com/legal/copytrade.shtml).

Número Pieza: CF3RPML

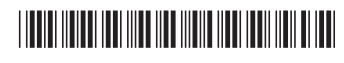